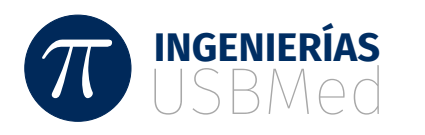

# **Ephimerus: Un Sistema para la generación gráfica de reportes de investigación**

**Ephimerus: A system for the Graphical Generation of Research Reports**

Jaime Guzmán Luna<sup>1</sup> Ingrid Durley Torres<sup>2</sup> Alejandro Jiménez Franco<sup>3</sup> Lina María Montoya Suarez<sup>4</sup>

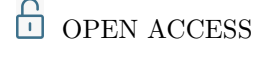

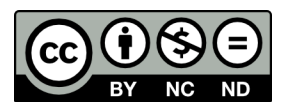

### **Copyright:**

©2023. La revista *Ingenierías USBmed* proporciona acceso abierto a todos sus contenidos bajo los términos de la licencia [creative commons](http://creativecommons.org/licenses/by-nc-nd/4.0/deed.es) Atribución no comercial SinDerivar 4*.*0 Internacional (CC BY-NC-ND 4*.*0)

**Tipo de artículo:** Investigación. **Recibido:** 18-01-2023. **Revisado:** 03-07-2023. **Aprobado:** 15-08-2023. **Doi:** 10.21500/20275846.6199

#### **Referenciar así:**

J. Guzmán Luna, I. D. Torres, A. Jiménez Franco y L. M. Montoya Suarez, "Ephimerus: Un Sistema para la generación gráfica de reportes de investigación," *Ingenierías USBMed*, vol. 14, n.*◦* 2, pp. 15–22, 2023.

#### **Disponibilidad de datos:**

todos los datos relevantes están dentro del artículo, así como los archivos de soporte de información.

#### **Conflicto de intereses:**

los autores han declarado que no hay conflicto de intereses.

**Editor:** Andrés Felipe Hernández. Universidad de San Buenaventura, Medellín, Colombia.

<sup>1</sup>*Universidad Nacional de Colombia. Email: <jaguzman@unal.edu.co>*

<sup>2</sup>*Universidad Católica Luis Amigó. Email: <ingrid.torrespa@amigo.edu.co>*

<sup>3</sup>*Universidad Nacional de Colombia. Email: <aljimenezfr@unal.edu.co>*

<sup>4</sup>*Universidad Católica Luis Amigó. Email: <lina.montoyasu@amigo.edu.co>*

**Resumen.** Actualmente las Universidades vienen fortaleciendo el campo de la Investigación desde la academia. Sin embargo, la espectacularidad de los resultados se opaca con la cantidad de información. Una estrategia, radica en trabajar para presentar de una manera fácil y más comprensible, los logros de la investigación institucional. Apoyados en la información ofertada por MinCiencias denominada "la ciencia en cifras" [[1](#page-7-0)], las instituciones proponen generar un piloto, con algunos de los principales reportes, que trasciendan a presentaciones gráficas, y que resulten fácilmente compatibles con otras instancias institucionales. Resultado de esta labor, surge Ephimerus, un sistema semiautomático, para implementar las consultas y generar los reportes de manera gráfica, fácil y amigable, para que puedan ser absorbidas en el quehacer diario del equipo administrativo que, dentro de la institución, tienen a cargo la investigación.

**Palabras Clave.** Consulta, gráfica, Ephimerus, investigación, información, reportes, sistema, visualización.

**Abstract.** Universities are currently strengthening the field of research from academia. However, the spectacular results are overshadowed by the amount of information. One strategy is to work to present the achievements of institutional research in an easy and understandable way. Supported by the information offered by Colciencias called "science in numbers" [\[1](#page-7-0)], the institutions propose to generate a pilot with some of the main reports, which transcend to graphic presentations, and which are easily compatible with other institutional instances. The result of this work is Ephimerus, a semi-automatic system to implement queries and generate reports in a graphical, easy and friendly way, so that they can be absorbed in the daily work of the administrative team that, within the institution, is in charge of research.

**Keywords.** Queries, Graphics, Ephimerus, Research, Information, Reporting, System, Visualization.

### **I. Introducción**

 $\pi$ 

Las Vicerrectorías de Investigación, así como otras instancias Institucionales, deben constantemente entregar reportes que faciliten la construcción de un diagnóstico de los logros reportados por actividad de la investigación dentro de la propia organización, a fin de promover la toma de decisiones. Sin embargo, los reportes tradicionales de tablas y el diligenciamiento de diferentes formatos muchas veces, resulta complejo de interpretar y de consolidar, especialmente por la cantidad de datos.

Para atacar este problema, la presente propuesta, describe el desarrollo de un software denominado Ephimerus, que se especializa en el análisis de datos para proceder a su presentación, desde una visualización gráfica. Con esta orientación, en el contexto particular se propone que la información de investigación de interés de las Vicerrectorías de Investigación sea analizada, consolidada y presentada desde la perspectiva gráfica y semiautomática, a fin de que pueda ser compartida por las diferentes áreas institucionales (internas y externas), a fin de facilitar la construcción de un diagnóstico y facilitar la toma de decisiones.

El beneficio principal de la presentación gráfica de la información, esta soportada en la versatilidad de las diferentes herramientas gráficas que van desde tortas, barras, líneas, áreas entre otras; a fin de modelar la información necesaria para hacerla más comprensible al usuario y lograr la generación de conocimiento

### **II. Desarrollo del artículo**

Con el fin de lograr la caracterización de requisitos del sistema, para contribuir con la generación de la visualización de gráficas para las vicerrectorías de investigación, se plantea el desarrollo la arquitectura propuesta (ver Figura [1\)](#page-1-0):

<span id="page-1-0"></span>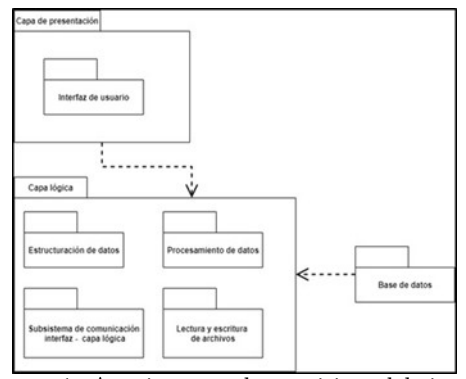

**Figure 1.** Arquitectura de requisitos del sistema Fuente: Elaboración propia

### **A. Capa de presentación**

Es la capa, que relaciona toda la interfaz de usuario, la usabilidad del sistema; Esta capa, tiene en cuenta que las características del usuario final, que, para el

caso corresponde a un usuario poco técnico, y por eso este nivel debe considerar implementar todas las ayudas o estrategias, que aseguren que estos objetivos o requerimientos se cumplan.

### **B. Capa lógica**

En la capa lógica, se encuentra todo lo relacionado con la lectura y escritura de archivos, el procesamiento de los datos que son ingresados y presentados, la estructuración de la información para ser correctamente usada y la comunicación entre las capas de presentación, la lógica y la de base de datos; permitiendo con lo anterior, que el sistema pueda intercambiar los datos.

#### **C. Capa base de datos**

La capa base de datos, corresponde al repositorio físico, donde se alojarán todos los archivos o datos que sean necesarios para el uso del sistema, para ello intercambia información con la capa lógica.

#### **D. Descripción de requisitos funcionales**

Luego de evidenciar las más comunes necesidades de información, originadas desde las vicerrectorías de investigación en la realización de informes, y después del análisis de las tablas de datos fuentes, se definieron ciertas funciones que resultan útiles para crear gráficos descriptivos y llamativos, orientados a presentar la información procedente de reportes registrados en tablas, relacionados con los grupos de investigación, proyectos, investigadores, facultades etc. El resultado producto de la tarea se resumió en los siguientes requisitos funcionales:

RF1: El sistema permite la lectura de archivos Excel para obtener la información necesaria para la visualización de los datos.

RF2: El sistema permite la visualización de la información suministrada y un resumen estadístico respecto a los datos.

RF3: Generación de graficas recomendadas con la información suministrada

RF4: Se permite seleccionar las gráficas que se desea adicionar al informe

RF5: Sera posible descargar un informe en formato docx, basado en la elección del usuario

RF6: Personalización de las gráficas, colores y nombres. Estos serán usados más adelante para el planteamiento de la aplicación que supla dichas necesidades.

Una vez definidos los requisitos funcionales y tal como lo demanda la ingeniería de requisitos, se procedió a construir los casos de uso. Por limitaciones de espacio se presenta uno solo a manera de información (Ver Figura [2](#page-2-0)).

Visualizando la información que se recolecta en las vicerrectorías, se identifican algunos atributos útiles, que pueden ser usados para la generación de los gráficos; En ese contexto, se definen los formatos con la información útil, agrupados en tres principales categorías. A continuación, se describe cada uno de los formatos, con la in-

<span id="page-2-0"></span>

| Caso de uso    | Generar reporte                                                                                                    |              |                                                                                       |  |
|----------------|----------------------------------------------------------------------------------------------------|--------------|---------------------------------------------------------------------------------------|--|
| Versión        | V <sub>1</sub>                                                                                                    | Fecha        | <b>Junio 2021</b>                                                                     |  |
| Autor          | Alejandro Jiménez Franco                                                                                                    |              |                                                                                       |  |
| Fuente         | Reunión con interesado                                                                                                    |              |                                                                                       |  |
| Resumen        | El usuario luego de generar las gráficas puede seleccionar y generar<br>un reporte con las gráficas que fueron presentadas, luego de generado,<br>se podrá descargar un informe en formato docx. |              |                                                                                       |  |
| <b>Actores</b> | Usuario                                                                                                    |              |                                                                                       |  |
| Precondición   | Las gráficas ya han sido generadas.                                                                                                    |              |                                                                                       |  |
| Postcondición  |                                                                                                    |              |                                                                                       |  |
| Objetivos      |                                                                                                    |              |                                                                                       |  |
|                |                                                                                                    | Flujo normal |                                                                                       |  |
|                | Actor                                                                                                    |              | <b>Sistema</b>                                                                        |  |
| 1.             | El usuario selecciona las<br>gráficas que desea añadir al<br>reporte, y presiona generar<br>reporte                                                                                              |              |                                                                                       |  |
| 2.             |                                                                                                    |              | Muestra una previsualización del<br><i>informe</i>                                    |  |
| 3.             | El usuario presiona en<br>descargar informe                                                                                                    |              |                                                                                       |  |
| 4              |                                                                                                    |              | El sistema empieza la generación y<br>descarga del informe, el caso de<br>uso termina |  |
| Gráfico        | Usuario                                                                                                    |              | Generar reporte<br>Generar graficas<br>< <include>&gt;</include>                      |  |

**Figure 2.** Ejemplo caso de uso: generar reporte

formación que debe contener cada archivo fuente, para ser procesado por el sistema de manera semiautomática.

#### **E. Archivos de grupo**

Este archivo contendrá toda la información general de los grupos de investigación adscritos a la institución y en él se registran los siguientes atributos:

*•* CODIGO\_GRUPO: Hace referencia al código de identificación único del grupo de investigación.

*•* NOMBRE: Hace referencia al nombre del grupo de investigación.

*•* FACULTAD: Hace referencia al nombre de la facultad asociada a dicho grupo.

*•* PROGRAMA: Hace referencia al programa académico o carrera asociado a dicho grupo.

*•* UBICACION: Hace referencia al lugar donde se ubica dicho grupo en el país.

• CATEGORIA\_20##: Hace referencia a la categoría obtenida por Colciencias al grupo de investigación.

#### **F. Archivos de proyectos**

Este archivo contendrá toda la información general de los proyectos de investigación, asociados a un grupo de, y expresan los siguientes atributos:

CODIGO\_GRUPO: Hace referencia al código de identificación único del grupo de investigación.

CODIGO\_PROYECTO: Hace referencia al código de identificación único del proyecto.

ANO: Hace referencia al año de entrega y consolidado del proyecto.

NOMBRE: Hace referencia al nombre del proyecto.

LINEA\_INVESTIGACION: Hace referencia al enfoque que tiene el grupo de investigación.

ALIANZA: Hace referencia al tipo de alianzas que tuvo el proyecto con otros grupos externos, haciendo referencia a si fue Cofinanciado o sin valor en caso de no ser apoyado.

PRESUPUESTO: Hace referencia a la cuantía asignada para el desarrollo del proyecto.

APORTE\_UNIVERSIDAD: Hace referencia a la cuantía dispuesta por la universidad para el desarrollo del proyecto.

APORTE\_COFINANCIACION: Hace referencia a la cuantía dispuesta por un tercero para el desarrollo del proyecto.

ESTADO: Hace referencia al estado actual del proyecto y su avance, puede tomar valores como No aprobado, Activo, Propuesto y Finalizado.

### **G. Archivos de Productos**

Este archivo contiene toda la información general de los productos asociados en un proyecto, y expresan:

CODIGO\_PROYECTO: Hace referencia al código de identificación único del proyecto.

TIPO\_PRODUCTO: Hace referencia a la tipología del producto del resultado esperado del proyecto.

### **III. Diseño de reportes gráficos**

Los softwares originales, sobre los que se inspira la tarea de generación de gráficos, son: Tableau [[2\]](#page-7-1) y Gephi [\[3](#page-7-2)]; en ellos se puede observar, además de algunos tipos estándares de gráficas, la alta personalización que permite. Características importantes a considerar en el software a desarrollar.

## **A. Selección de los formatos de gráficas a visualizar**

### **1) Treemap**

 $\pi$ 

Esta grafica es útil, para visualizar información agrupada por ciertas categorías y cuantificada por un valor. Se usará para: visualizar los grupos investigación, cantidad de proyectos y categorizarlos por su clasificación en Colciencias. tal como lo muestra el ejemplo en la Figura [3.](#page-3-0)

<span id="page-3-0"></span>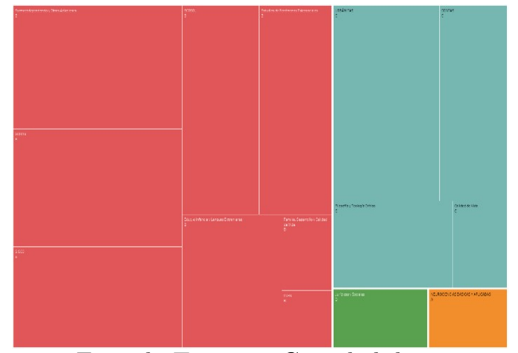

**Figure 3.** Ejemplo Treemap: Cantidad de proyectos por Facultad, grupo y clasificación Fuente: Elaboración propia

### **2) Gráficos de barras**

Estos gráficos son útiles al momento de representar cantidades, y categorías, para luego ser comparadas entre sí. Se usará para: visualizar aspectos presupuestales, como el valor de los proyectos formulados por cada grupo de investigación, en uno o varios años específicos y todo los relacionado con la distribución de los recursos financieros (Ver Figura [4](#page-3-1)).

<span id="page-3-1"></span>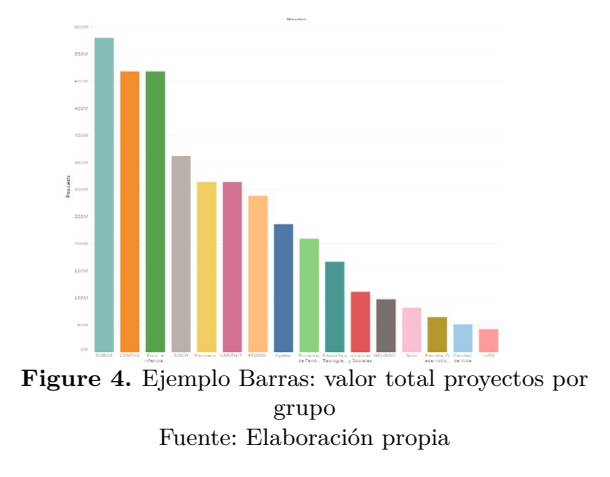

### **3) Graficas PIE**

Son usadas para visualizar las distribuciones entre categorías, dada una cuantificación. Se usará para: visualizar la distribución de proyectos por grupo de investigación, facultad, proporcionalidad de clasificación, según Colciencias, estado actual del proyecto.

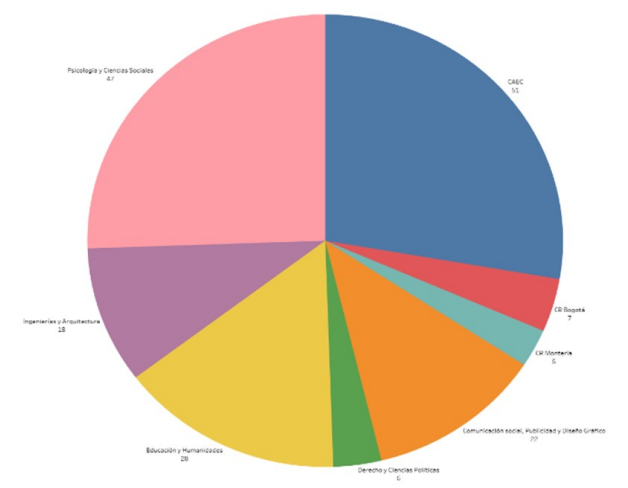

**Figure 5.** Ejemplo Pie: proyectos por facultad Fuente: Elaboración propia

#### **4) Gráficos de barras stackeados**

Es útil para representar información en forma de una cantidad, particionada. Se usará para: Visualizar la distribución de presupuesto de un grupo de investigación por proyecto o la distribución del presupuesto de una facultad por un grupo de investigación (ver Figura [6\)](#page-4-0).

#### **5) Caracterización de Ephimerus**

Con el fin de otorgar una descripción funcional del proceso (workflow) del sistema de generación de gráficas denominado Ephimerus, se ha construido la Figura [7](#page-4-1).

Teniendo en cuenta que el sistema está planteado para ser una aplicación de escritorio standalone, con instalación única en un computador, la funcionalidad del sistema iniciación la carga de unos archivos fuentes, en formatos csv [\[4](#page-7-3)] (el Excel puede ser fácilmente convertido a este formato), que contienen toda la información que será consumida por el sistema para generar las visualizaciones; cada csv, debe contener los atributos descritos en la sección II numerales E, F y G. Estos archivos, son posteriormente leídos y validados los campos verificando que exista la información necesaria, caso contrario se reportan los faltantes. Una vez ha sido validad la información, se procede a generar y presentar los datos en los gráficos propuestos en la sección III. Finalmente, se habilita la opción de personalizar (los colores, tipo de fuente, tamaños de la fuente) y finalmente se genera el reporte. El workflow descrito se apoya en un modelo de implementación que

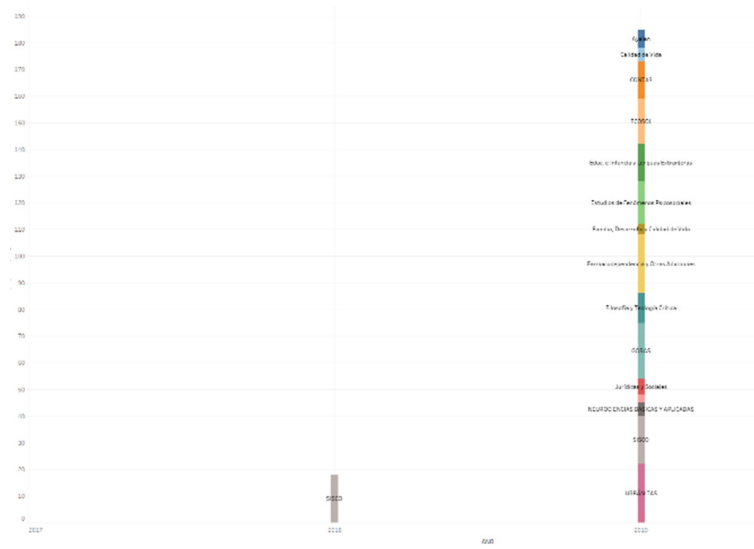

**Figure 6.** Ejemplo Stackeado: Presupuesto por grupos en dos años Fuente: Elaboración propia

<span id="page-4-1"></span>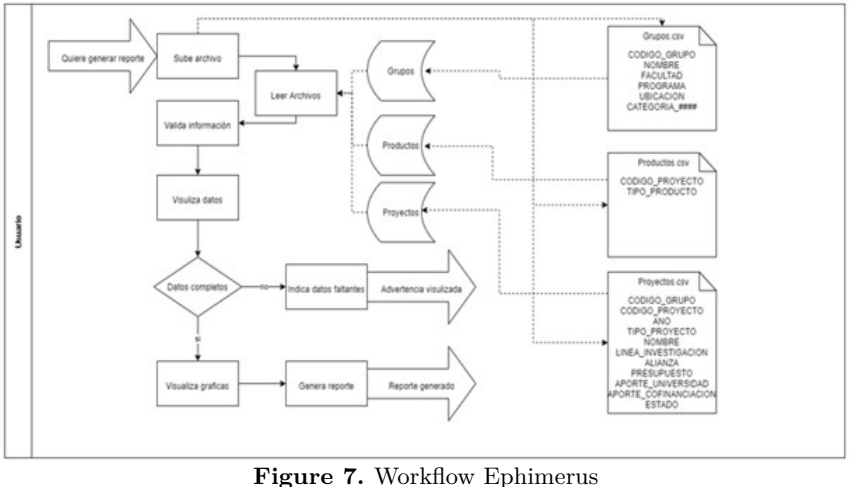

Fuente: Elaboración propia

consta de varios módulos, acordes con lo señalado en la Figura [1](#page-1-0), pero cuyos aspectos técnicos son mostrados en la Figura [8](#page-4-2).

<span id="page-4-0"></span> $\pi$ 

<span id="page-4-2"></span>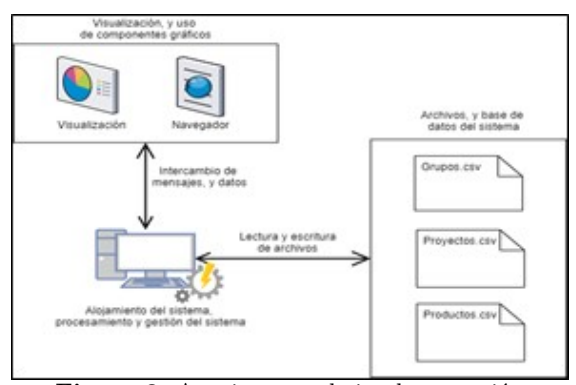

**Figure 8.** Arquitectura de implementación Fuente: Elaboración propia

Un primer módulo, almacena los archivos csv, que son subidos o cargados en el sistema, este guarda correspondencia con la capa base de datos, de la Figura [1](#page-1-0). El siguiente módulo, se encarga de generar la comunicación entre la visualización, el procesamiento y lectura de los datos, muy acorde con la capa lógica de la Figura [1](#page-1-0). Por último, está el módulo de visualización, encargado de presentar al usuario los módulos y gráficos generados a partir de los datos, correspondiente a la capa de presentación. Para la creación del sistema, se usaron las herramientas tecnológicas: nodejs [[5\]](#page-7-4), express [[6\]](#page-7-5), javascript [\[7](#page-7-6)], html [[8\]](#page-7-7), css [[4\]](#page-7-3), react [[9\]](#page-7-8): d3js, chartjs y de más librerías que posibilitaron la construcción de ephimerus, el cual, fue planteado en un entorno web local, utilizando las nuevas tecnologías y priorizando el uso de herramientas de uso libre.

<span id="page-5-0"></span>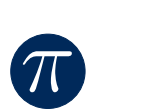

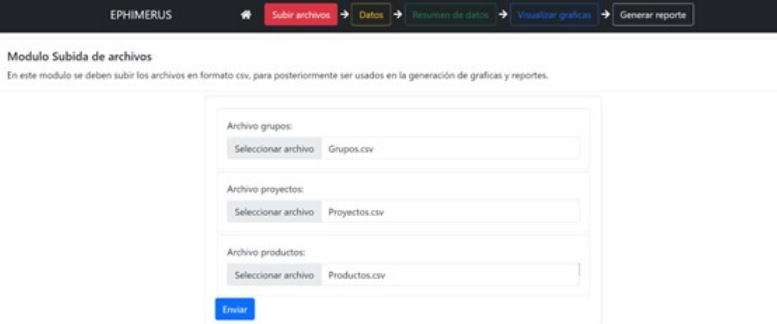

**Figure 9.** Interfaz Ephimerus Subir archivos Fuente: Elaboración propia

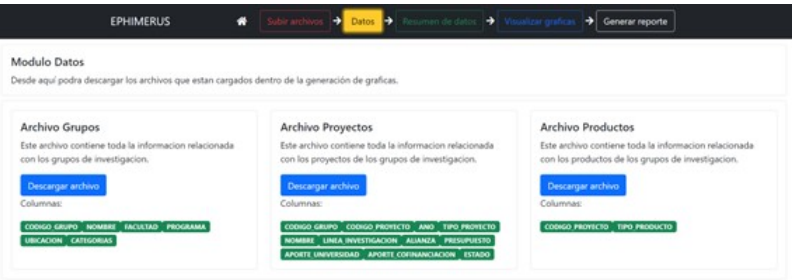

**Figure 10.** Interfaz Ephimerus verificar datos

<span id="page-5-1"></span>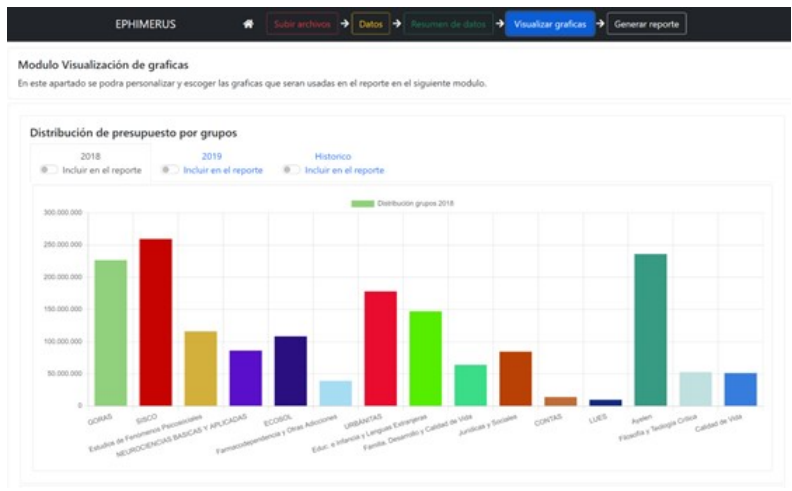

**Figure 11.** Interfaz Ephimerus Grafico Barras

<span id="page-5-2"></span>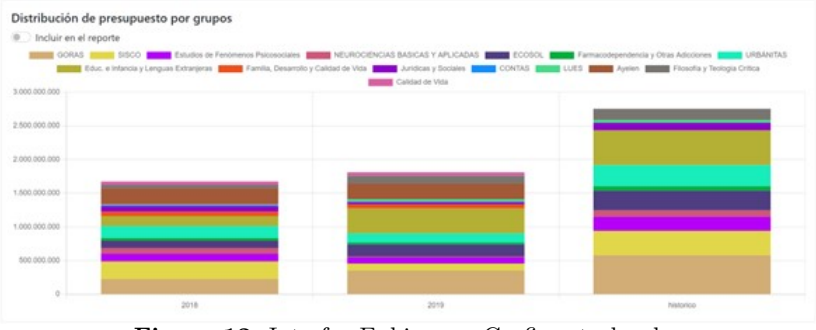

**Figure 12.** Interfaz Ephimerus Grafico stackeados Fuente: Elaboración propia

Para la visualización del sistema, es necesario el uso del navegador, dado el entorno acogido, con miras a darle un uso web descentralizado, es necesario el uso de navegadores actualizados a las últimas versiones, y acceder a la dirección especifica indicada; para esto último se hace uso del framework react, que permite la creación de interfaces de usuario, además de incorporar librerías para la visualización de datos d3js y chartjs, para la generación de gráficos indicados en el capítulo 2.

 $\pi$ 

En el servidor, o capa lógica, encargado del procesamiento, se usan las herramientas nodejs para la puesta en ejecución del sistema y servidor de peticiones; el uso del framework web express es incorporado para el manejo de peticiones y comunicación cliente servidor, en este se utiliza el lenguaje javascript para la codificación del sistema, y librerías asociadas a la lectura de archivos csv y manejo de datos. En esta se crea una arquitectura que se comunique por medio de peticiones y respuestas, envió de datos, mensajes de error, y demás requerimientos que así lo necesite el sistema.

Por último, la base de datos es representada por los 3 archivos csv, que almacenan todos los datos que serán leídos desde el servidor.

### **IV. Diseño interfaz gráfica Ephimerus**

Con el fin de otorgar una imagen de la interfaz del sistema y dar una idea más clara de la funcionalidad del sistema, a continuación, se especifica la forma en qué Ephimerus, permite a un usuario subir nuevos archivos, los cuales suministran la información fuente, para la generación de las gráficas más adelante. Para dar cumplimiento a este caso de uso se implementó una interfaz donde se pueda subir los 3 archivos en formato csv. Tal como se señala en la Figura [9.](#page-5-0)

Una vez los archivos son registrados en el sistema, Caso de uso visualizar datos, se permite la posibilidad de visualizar los datos que han sido subidos, aquí se muestra una pantalla donde gráficamente muestra la validación de las columnas necesarias para generar gráficas, ver Figura [9.](#page-5-0) Bajo esta opción también se ofrece la posibilidad de descargar los archivos subidos con el fin de verificar dichos datos, la siguiente es la interfaz asociada al caso de uso. Finalmente, aparece la opción de generar graficas a partir de los archivos subidos y verificados; en esta pestaña, se presentan todas las opciones gráficas propuestas en la sección II. Ver Figura [11,](#page-5-1) presentada como ejemplo.

Ephimerus, además permite la posibilidad de personalizar las gráficas, luego de que estas son seleccionadas. Para tal fin, habilita la opción de personalizar los colores, el título y demás características de las gráficas, para luego pasar a la generación del reporte, que constituye el paso final y el cual puede ser observado en la Figura [12](#page-5-2).

La opción "generar un reporte", a partir de las gráficas seleccionadas y personalizadas, inicia luego de darle click al botón de "Generar reporte", el cual una vez seleccionado empezará a descargar un archivo llamado reporte.docx, el cual contendrá todas las gráficas seleccionadas con sus respectivos estilos seleccionados, la siguiente es una captura del documento generado por el sistema Figura [13](#page-6-0).

<span id="page-6-0"></span>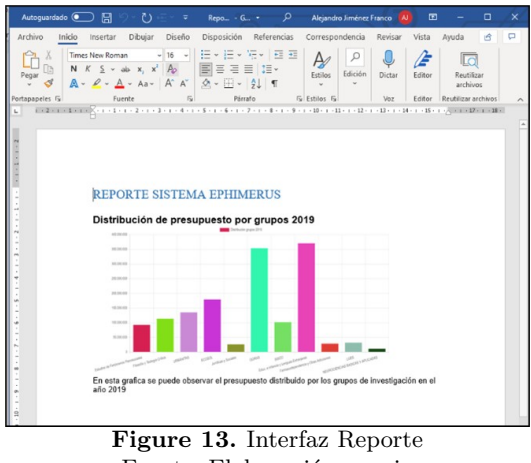

Fuente: Elaboración propia

### **V. Conclusiones**

Como se pudo observar Ephimerus, constituye una herramienta de software semiautomática, (porque aún debe intervenir el usuario para subir los archivos), que permite generar reportes de investigación de manera gráfica. El modelo acá usado, ha sido implementado para los reportes de investigación, sin embargo, la misma metodología usada en este diseño, puede ser implementada para otras áreas administrativas, que también construyan reportes; sin embargo, para lograr tal funcionalidad, el trabajo deberá concentrarse en la descripción de los archivos a subir, con la descripción de sus atributos, es decir el esfuerzo se centrará en la base de datos, permitiendo con ello, incorporar los demás módulos del modelo, sin mayor traumatismo.

### **VI. Recomendaciones**

Actualmente Ephimerus se inspiró en el diseño de las gráficas que ofrecen especialmente softwares como Tableau y Gephi, sin embargo, este último ofrece algunas otras alternativas importantes que aún no han sido exploradas y pueden ser incluidas para extender el sistema actual.

### **VII. Agradecimientos**

Los autores reconocen el apoyo de la Universidad Católica Luis Amigó (Código 0502020935) y la Universidad Nacional de Colombia, sede Medellín (Código Hermes

48620), en el desarrollo del proyecto Un sistema piloto de visualización gráfica de reportes de investigación para la Universidad Católica Luis Amigó, presentado en la convocatoria de investigación de la Universidad Católica Luis Amigó, con ejecución al año 2020.

### **Referencias**

- <span id="page-7-0"></span>[1] Ministerio de Ciencia Tecnología e Innovación, Colciencias, La Ciencia en Cifras [Online]. Available: <https://minciencias.gov.co/la-ciencia-en-cifra>.
- <span id="page-7-1"></span>[2] C. Coombs, (2018, mar. 23). Tableau Software opens 110,000-square-foot Fremont building. Puget Sound Business Journal [Online]. Available: [https://www.bizjournals.com/seattle/](https://www.bizjournals.com/seattle/news/2018/03/23/tableau-software-fremont-office-building-photos.html) [news/2018/03/23/tableau-software-fremont-offic](https://www.bizjournals.com/seattle/news/2018/03/23/tableau-software-fremont-office-building-photos.html) [e-building-photos.html](https://www.bizjournals.com/seattle/news/2018/03/23/tableau-software-fremont-office-building-photos.html).
- <span id="page-7-2"></span>[3] M. Bastian, S. Heymann y M. Jacomy, "Gephi: An Open Source Software for Exploring and Manipulating Networks," Proceedings of the Third International ICWSM Conference, 2009, págs. 361–363.
- <span id="page-7-3"></span>[4] E. Etemad, (2010, dic. 12). Cascading Style Sheets (CSS) Snapshot 2010. World Wide Web Consortium [Online]. Available: [https://www.w3.org/TR/](https://www.w3.org/TR/css-2010/#css)  $\cos 2010/\text{\#css}.$
- <span id="page-7-4"></span>[5] Open JS Fundation, Node.js. [Online]. Available: <https://nodejs.org/es/>.
- <span id="page-7-5"></span>[6] StrongLoop, Inc., Express es un proyecto de la Fundación OpenJS [Online]. Available: [https://ex](https://expressjs.com/es/) [pressjs.com/es/.](https://expressjs.com/es/)
- <span id="page-7-6"></span>[7] D. Herman, *Effective Javascript*. Addison-Wesley, 2013, págs. 125-127.
- <span id="page-7-7"></span>[8] World Wide Web Consortium, Index of elements in HTML 4. Dic. 24 1999.
- <span id="page-7-8"></span>[9] Facebook Open Source, React. Una biblioteca de JavaScript para construir interfaces de usuario [Online]. Available: <https://es.reactjs.org/>.